# MWB LAD UX Design Studie (tech4compKI)

Ablaufplan\*

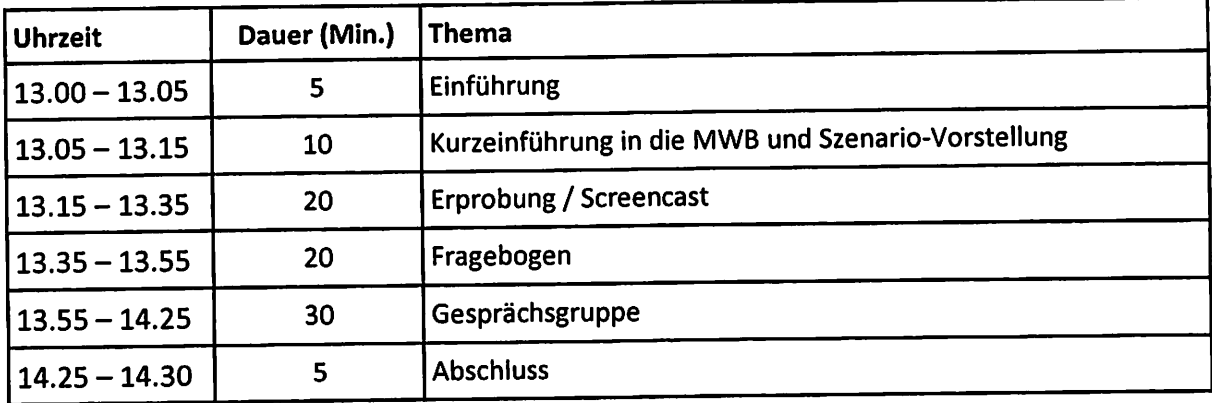

\*Die Dauer der einzelnen Themen kann variieren.

## Aufgabe

<»

ينې<br>مون

### Ausgangslage

Du hast dich im Sommersemester für das Seminar "Bildungswissenschaften" eingeschrieben.

### Aufgabe

- 1. Kurz vor Semesterstart wird deine Einschreibung bestätigt. Rufe die MWB über OPAL auf. Den Link zum OPAL Kurs findest du im Chat. Logge dich mit deinem Uni-Account ein.
- 2. In der ersten Veranstaltung erfährst du, dass Du ein Referat halten musst. Plane das Referat in den <sup>3</sup> Wochen vor der Klausur. Setze dir den Termin in der Timeline.
- Sechs Wochen vor deinem Referat startest du mit der Vorbereitung. 3. Recherchiere mit der Suchmaske den Begriff "Ganztagsschulen". Wenn du die Definition dafür findest, schreibe sie auf:

Schulen werden als "Gasstropelisten" cincestyfo wenn Schuler ein Programm über U  $3$ n $\vert$ d Mi'ti  $U_{\tau}$  mind, 7  $\nu$   $\nu$   $\nu$ 

4. Bald hältst du dein Referat. Hole dir noch Unterstützung beim Chatbot. Klicke dich durch die initialen Abfragen und wähle dann die Funktion für den Al Tutor an. Schreibe mindestens 3 Fragen in das Chatbot-Fenster.

## Aufgabe

### Ausgangslage

Du hast dich im Sommersemester für das Seminar "Bildungswissenschaften" eingeschrieben.

### Aufgabe

- 1. Kurz vor Semesterstart wird deine Einschreibung bestätigt. Rufe die MWB über OPAL auf. Den Link zum OPAL Kurs findest du im Chat. Logge dich mit deinem Uni-Account ein.
- 2. In der ersten Veranstaltung erfährst du, dass Du ein Referat halten musst. Plane das Referat in den <sup>3</sup> Wochen vor der Klausur. Setze dir den Termin in der Timeline.
- 3. Sechs Wochen vor deinem Referat startest du mit der Vorbereitung. Recherchiere mit der Suchmaske den Begriff "Ganztagsschulen". Wenn du die Definition dafür findest, schreibe sie auf:

Ganstageschildes erröglichen durch ein enverteutes Angebook individuelles, leistungsdifferentieles, factlistes kernen der Schilerinnen und Schiler und tragen zur Erhöhung des Bildungsprlobes bei

4. Bald hältst du dein Referat. Hole dir noch Unterstützung beim Chatbot. Klicke dich durch die initialen Abfragen und wähle dann die Funktion für den AI Tutor an. Schreibe mindestens 3 Fragen in das Chatbot-Fenster.

## Aufgabe

#### Ausgangslage

Du hast dich im Sommersemester für das Seminar "Bildungswissenschaften" eingeschrieben.

#### Aufgabe

- 1. Kurz vor Semesterstart wird deine Einschreibung bestätigt. Rufe die MWB über OPAL auf. Den Link zum OPAL Kurs findest du im Chat. Logge dich mit deinem Uni-Account ein.
- 2. In der ersten Veranstaltung erfährst du, dass Du ein Referat halten musst. Plane das Referat in den <sup>3</sup> Wochen vor der Klausur. Setze dir den Termin in der Timeline.
- 3. Sechs Wochen vor deinem Referat startest du mit der Vorbereitung. Recherchiere mit der Suchmaske den Begriff "Ganztagsschulen". Wenn du die Definition dafür findest, schreibe sie auf:

Schulen gelten als Ganztagsschulen, wenn den Kindern an mindestens 3 Tagen die Woche für mind. 7 Zeitstunden (-) ein ganztagiges Angelot mit Mittageren bereitgesfellt wird.

4. Bald hältst du dein Referat. Hole dir noch Unterstützung beim Chatbot. Klicke dich durch die initialen Abfragen und wähle dann die Funktion für den Al Tutor an. Schreibe mindestens 3 Fragen in das Chatbot-Fenster.

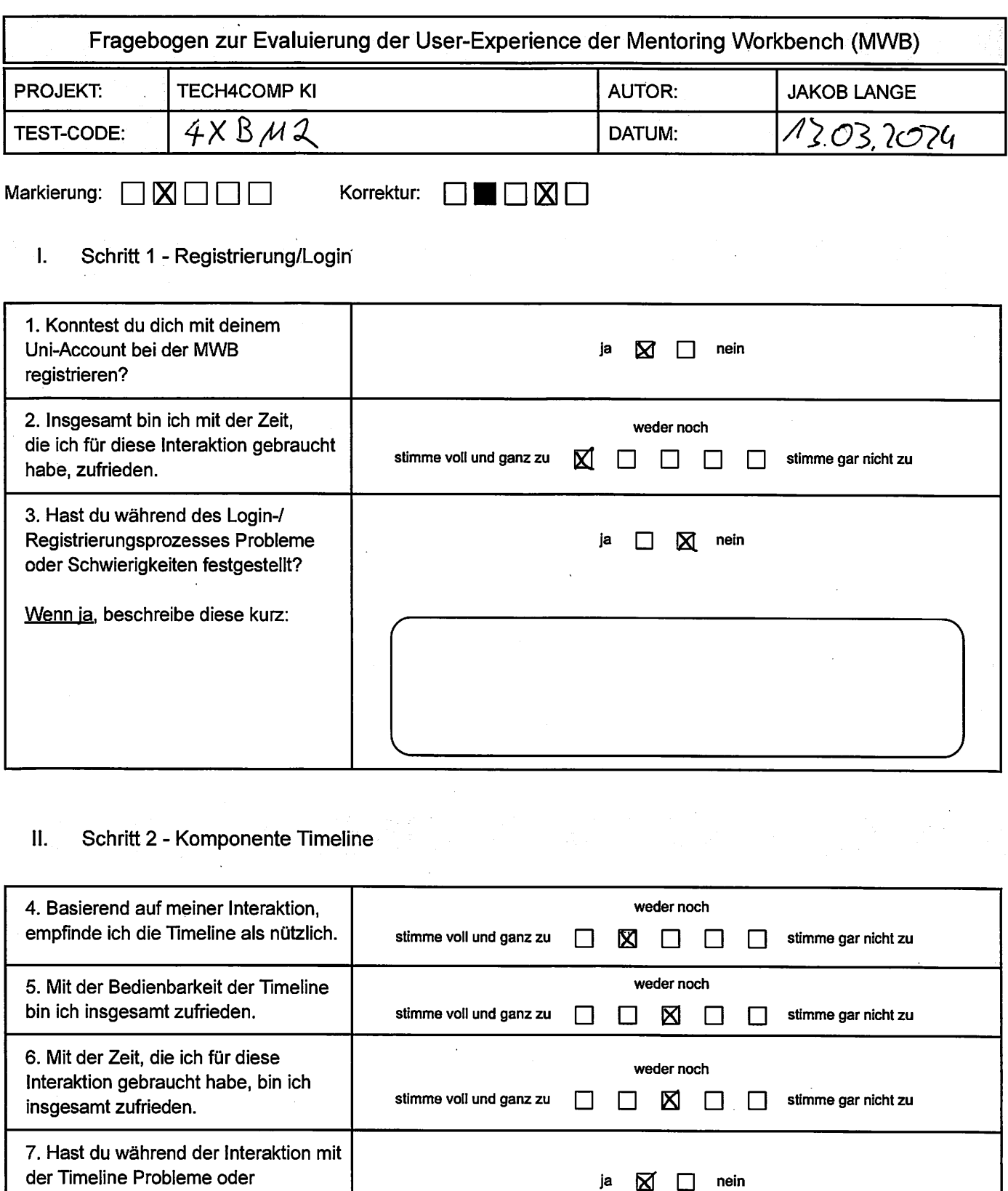

Schwierigkeiten festgestellt?

Wenn ia, beschreibe diese kurz:

50Ubs, coofer die einfelsen Netern trals ich es horaussefunden habe war nicht der Delwn

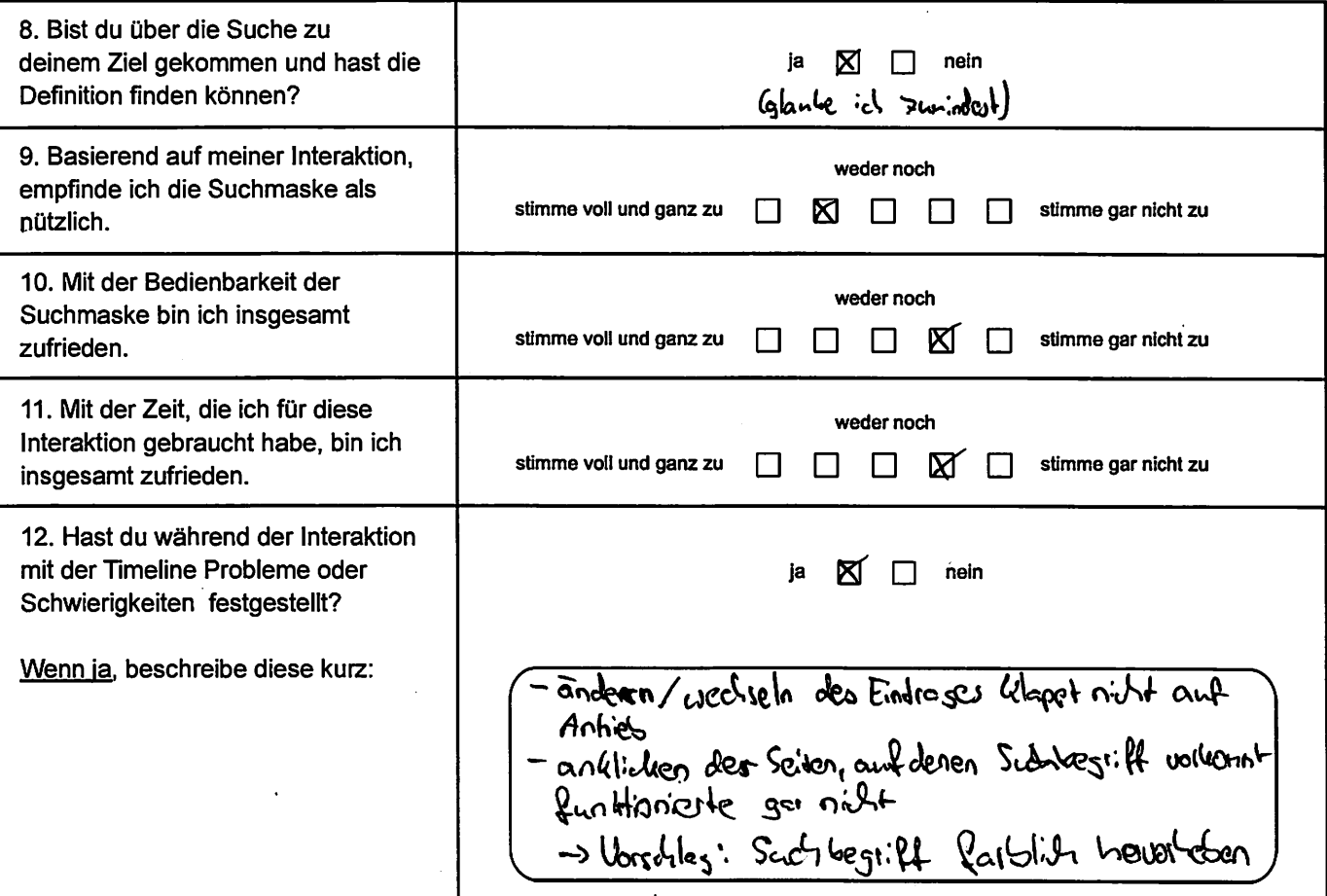

#### IV. Schritt 4 - Komponente Chatbot

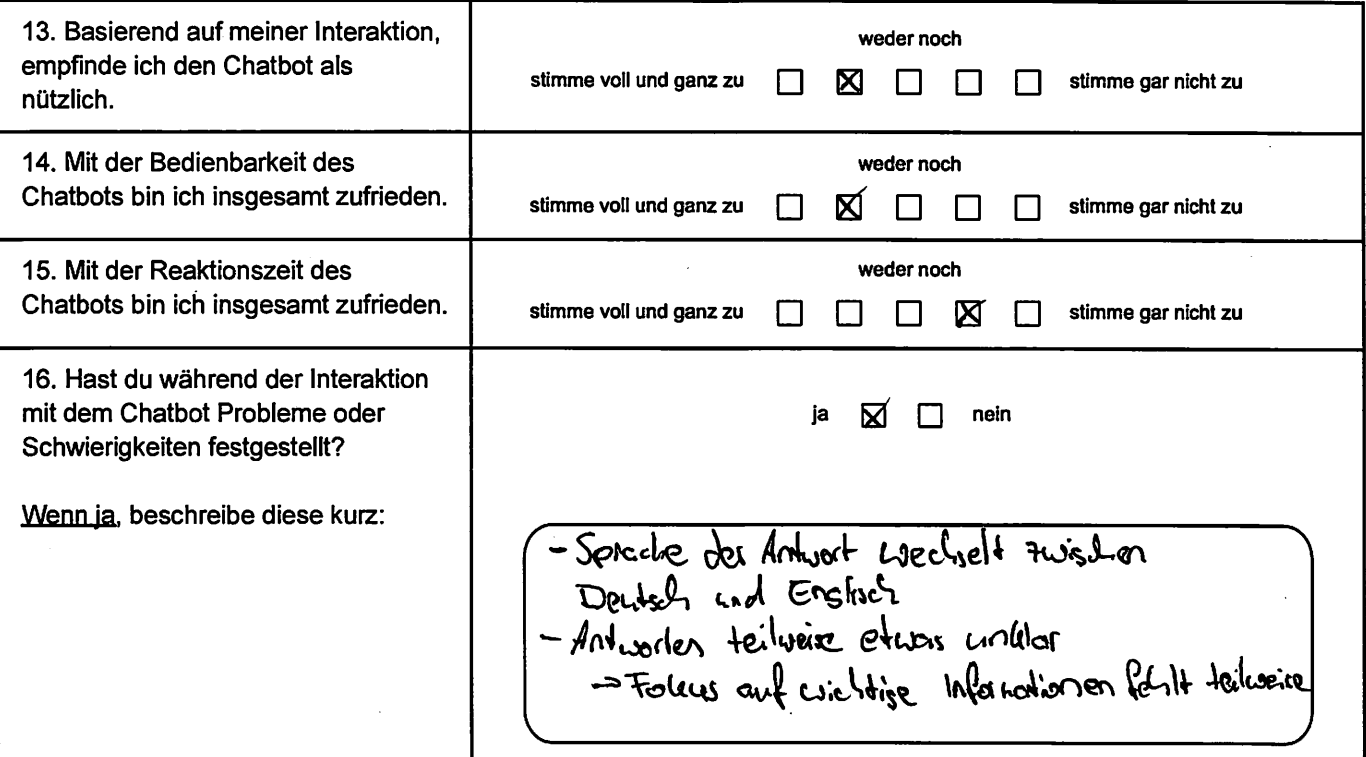

#### V. Generelle Fragen zur Workbench

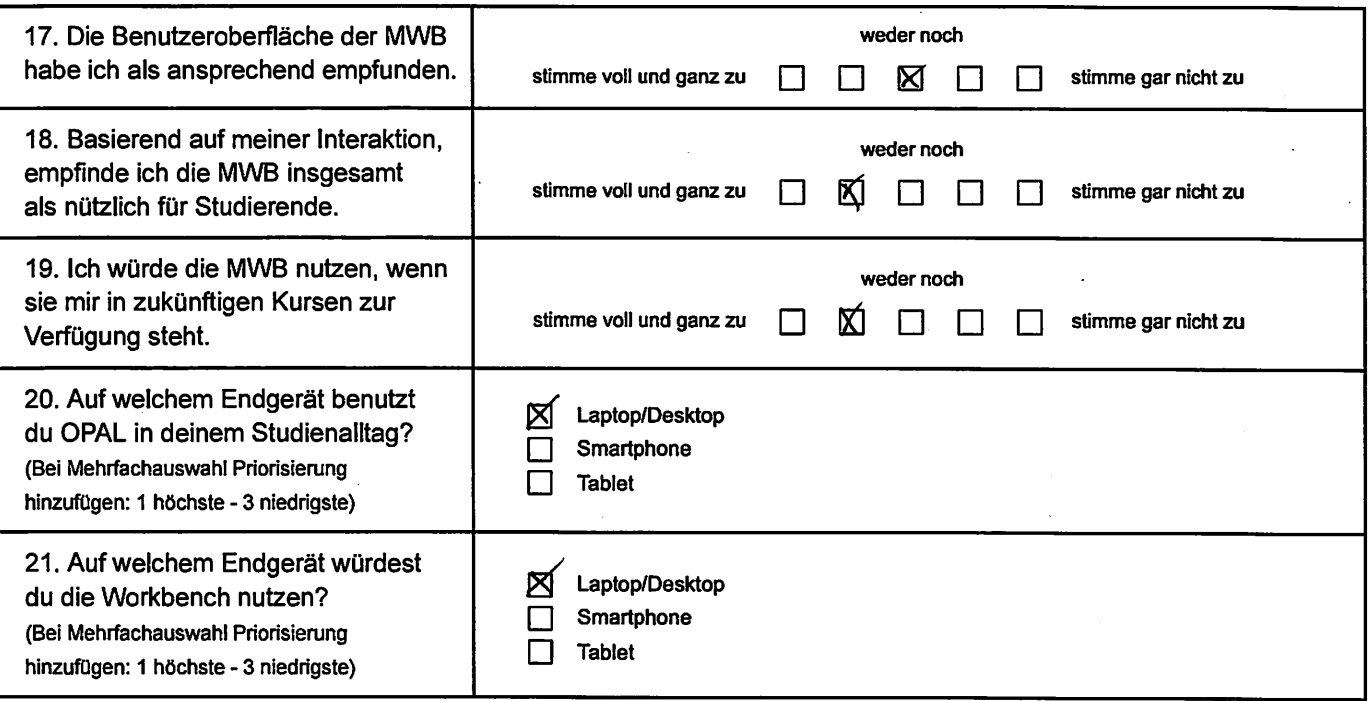

Anmerkungen zum Fragebogen:

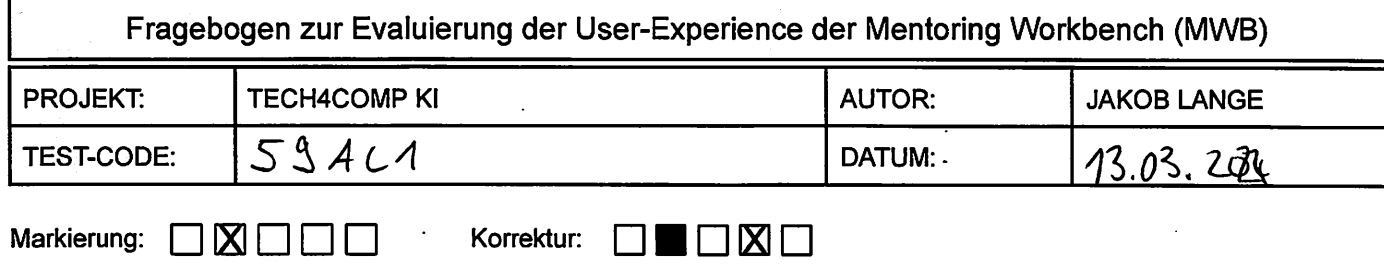

1. Schritt 1 - Registrierung/Login

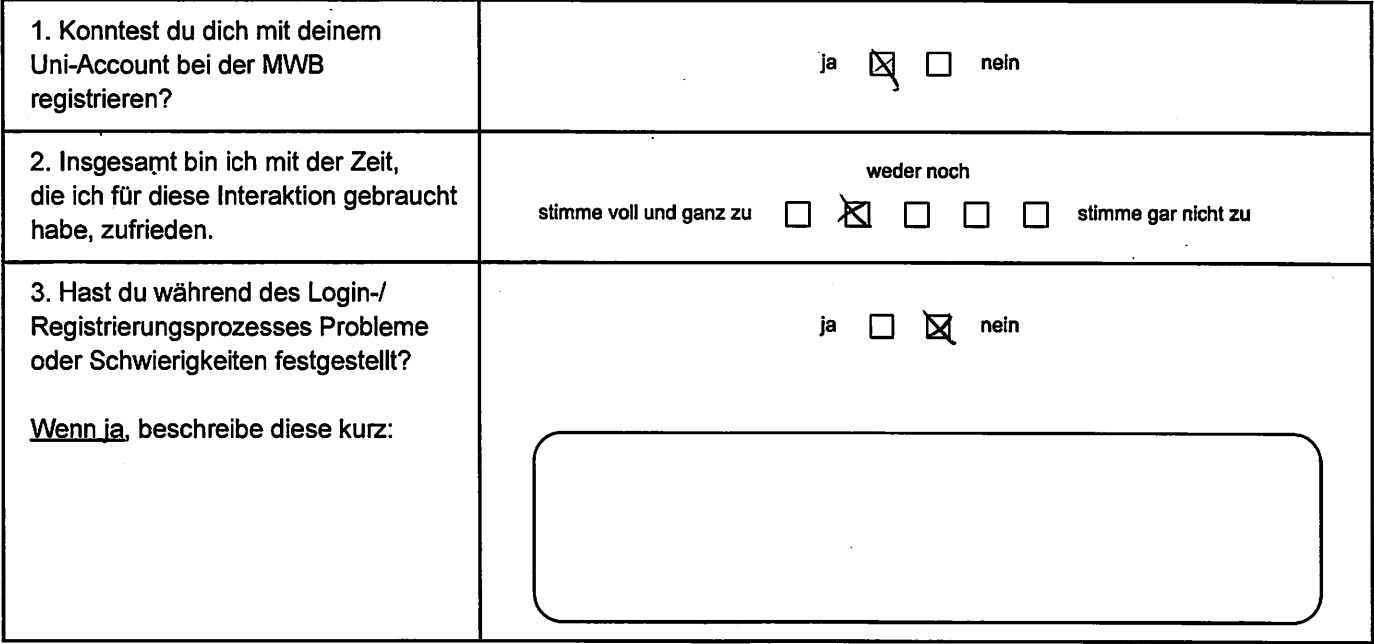

#### II. Schritt 2 - Komponente Timeline

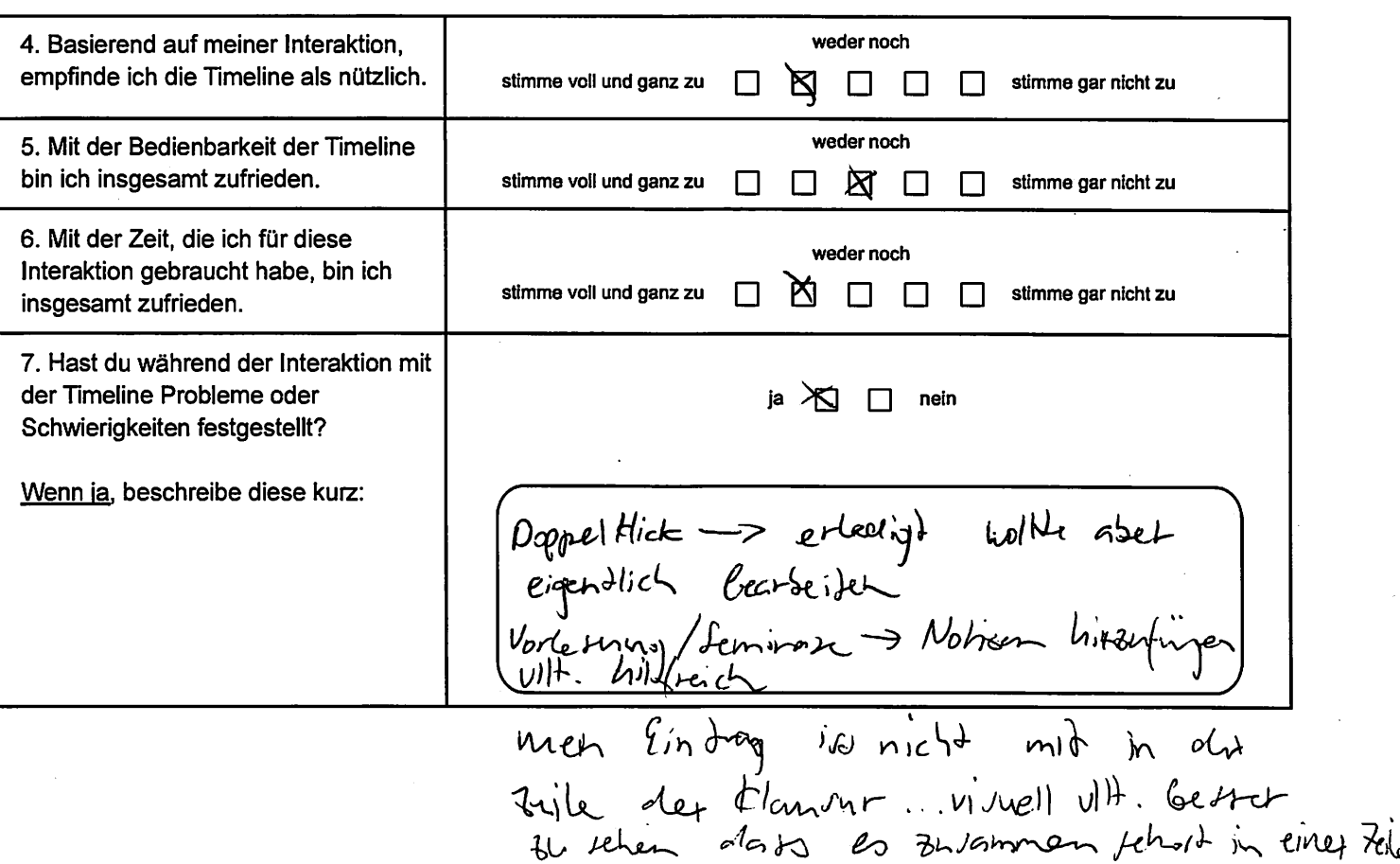

#### Schritt 3 - Komponente Suchmaske  $III.$

 $\ddot{\phantom{a}}$ 

 $\ddot{\phantom{a}}$ 

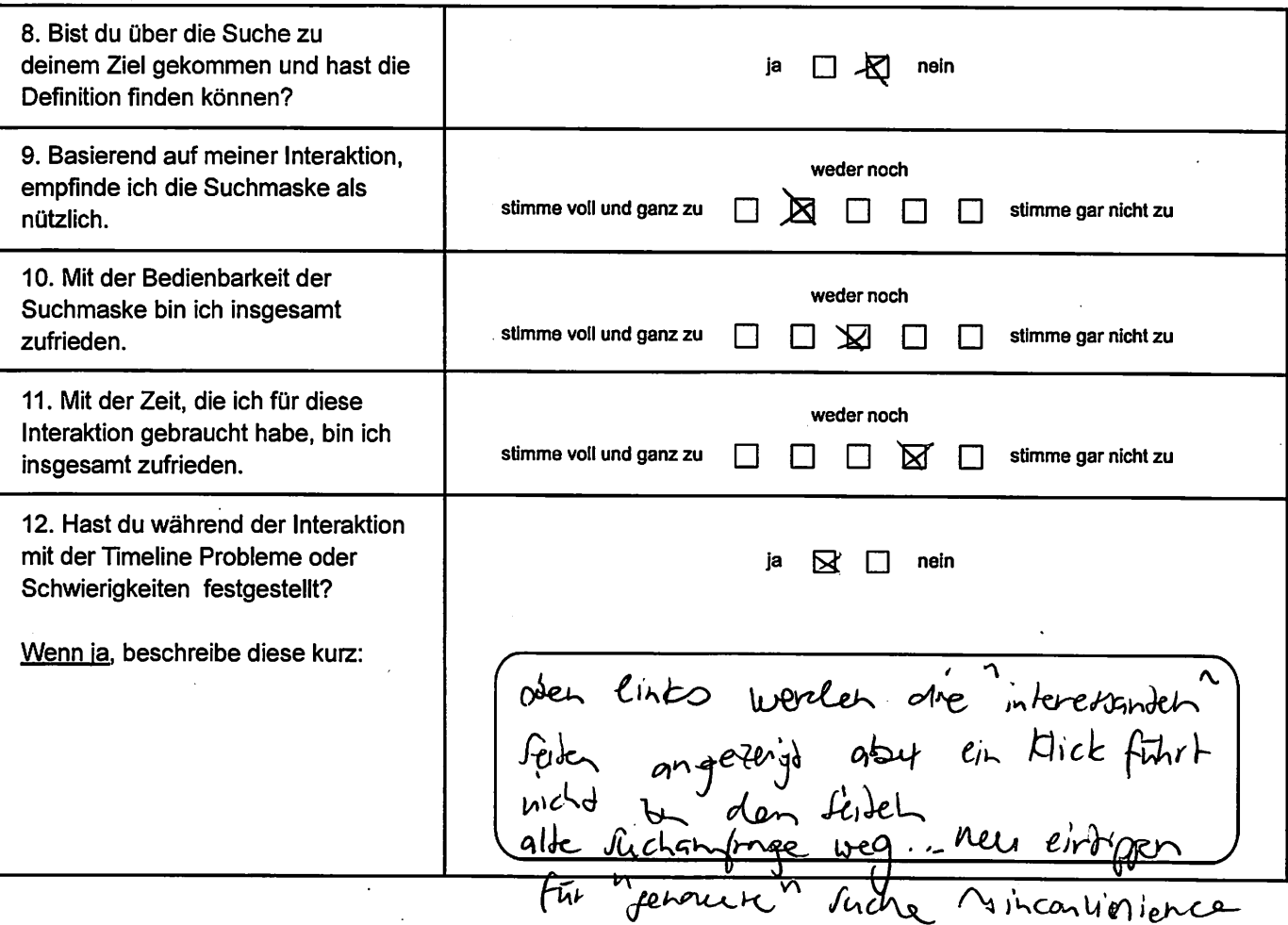

#### IV. Schritt 4 - Komponente Chatbot

 $\ddot{\phantom{a}}$ 

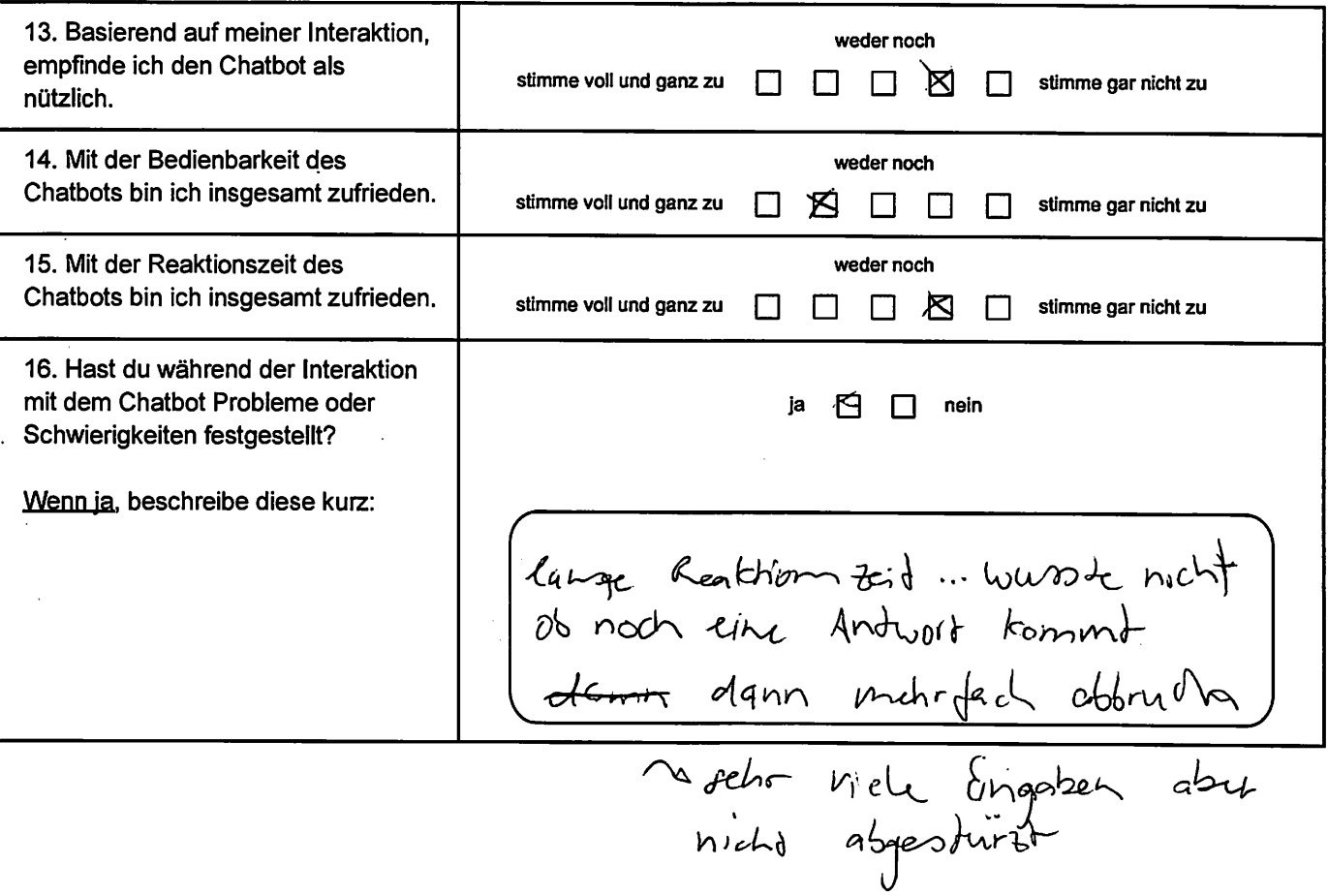

 $\mathbb{R}^2$ 

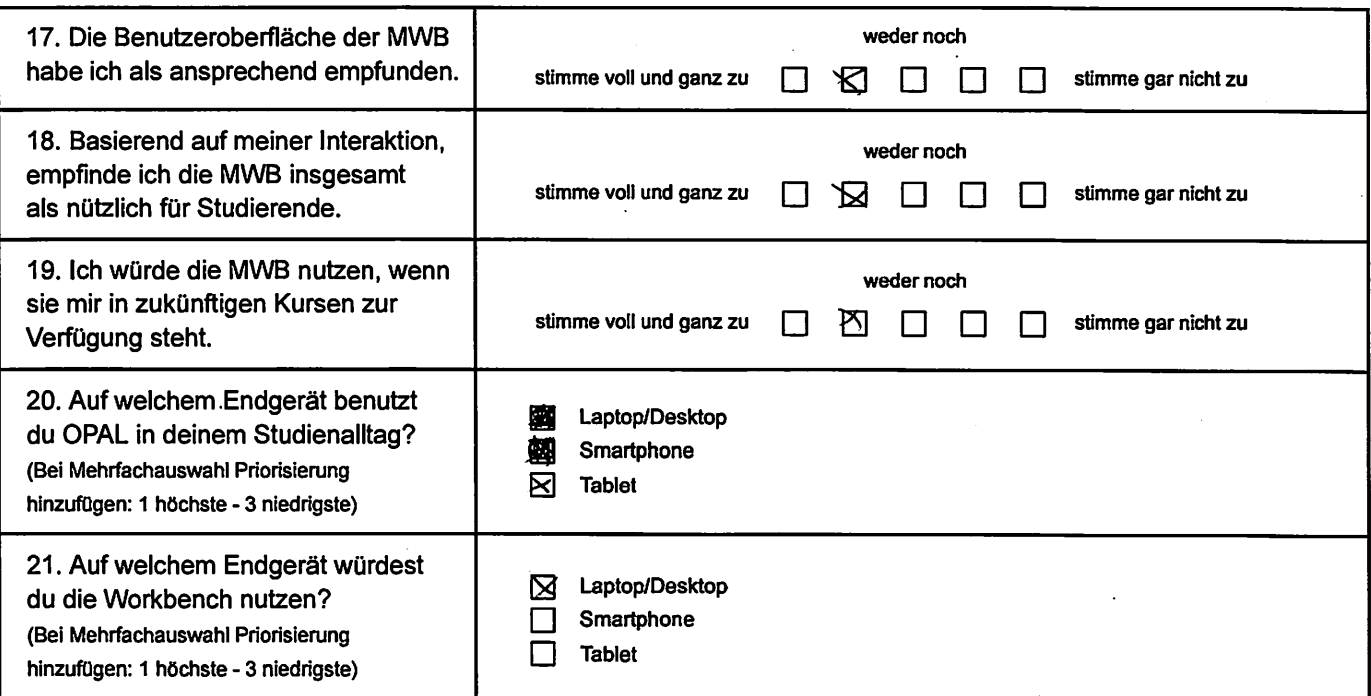

Anmerkungen zum Fragebogen:

Verleum politics schr gut Suche in Lernmaderinier vorallem ini tombination mit

l'inveline tch- gut mit in letungen Lehr Will Commer

chatbot micht conderlich installed in meiner Zeit Et "Schiesbamfgabe abgebu und the spannend as tommed ^5

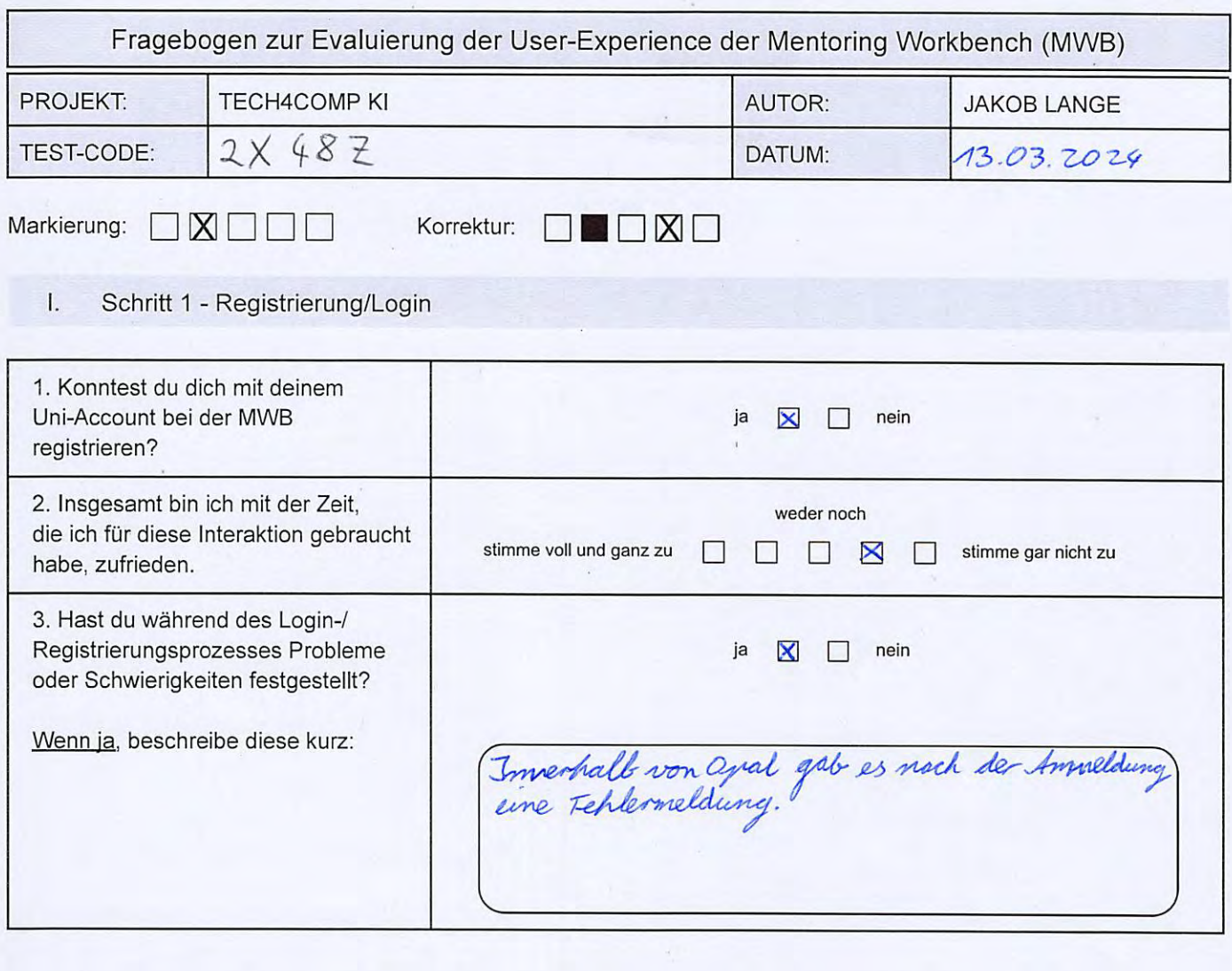

#### $\hat{\Pi}_*$ Schritt 2 - Komponente Timeline

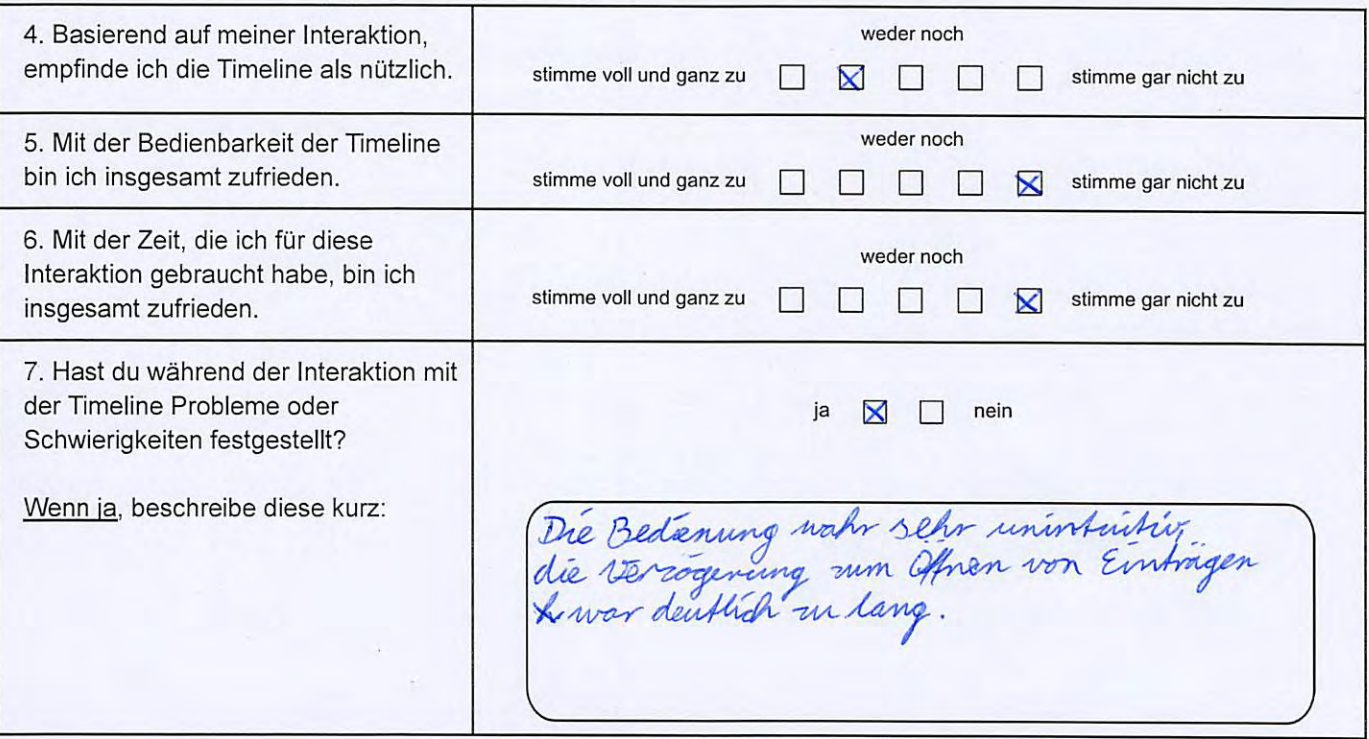

#### $III.$ Schritt <sup>3</sup> - Komponente Suchmaske

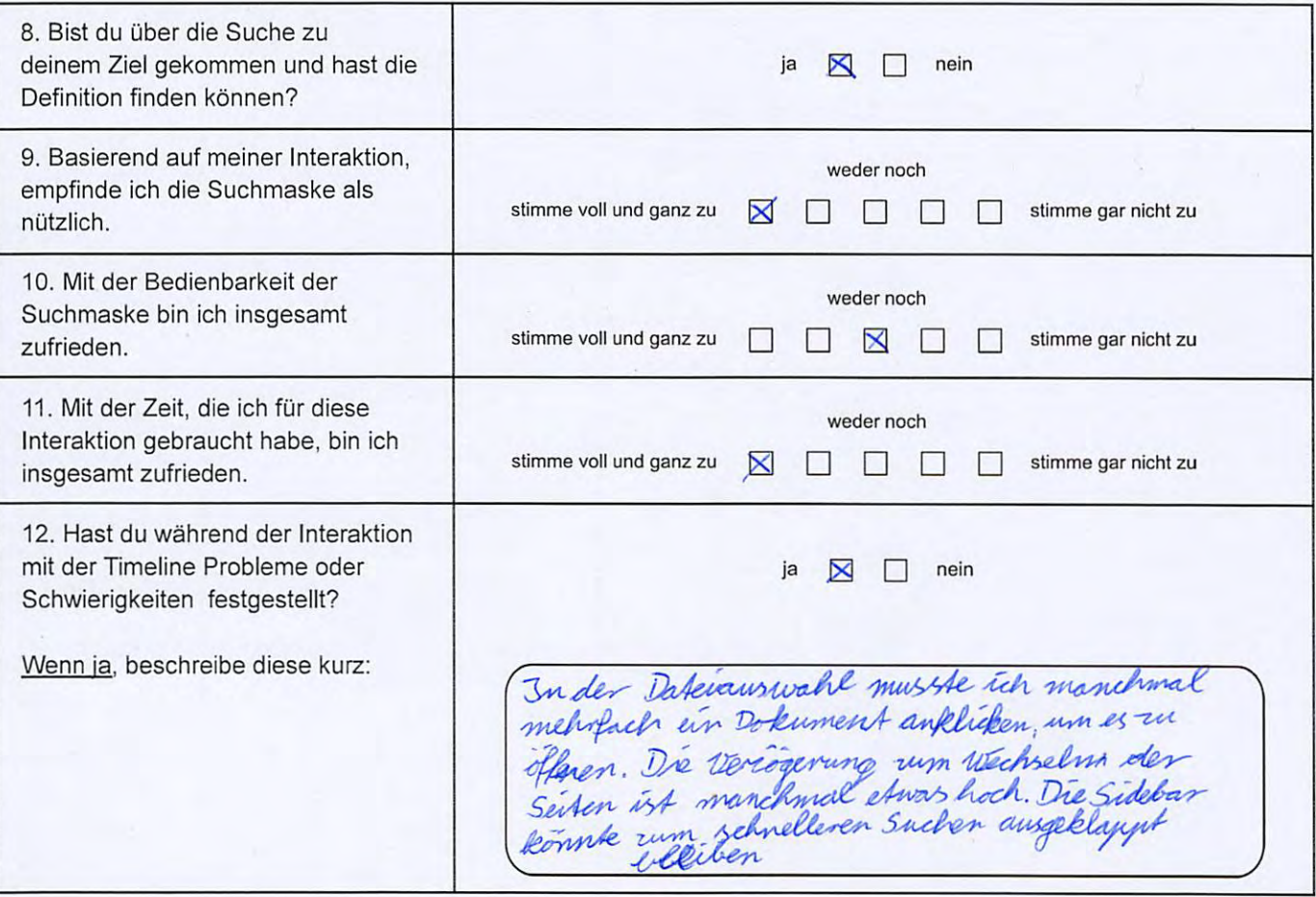

#### IV. Schritt 4 - Komponente Chatbot

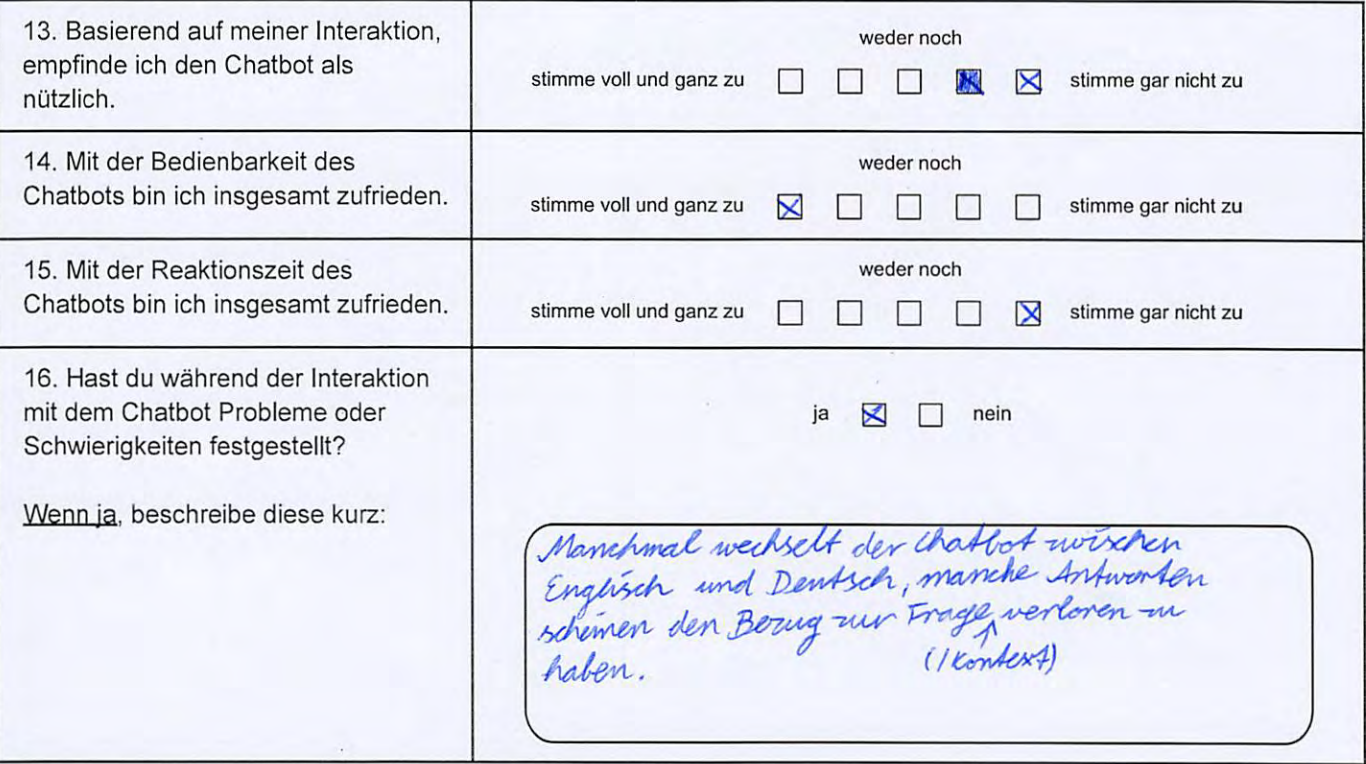

#### V. Generelle Fragen zur Workbench

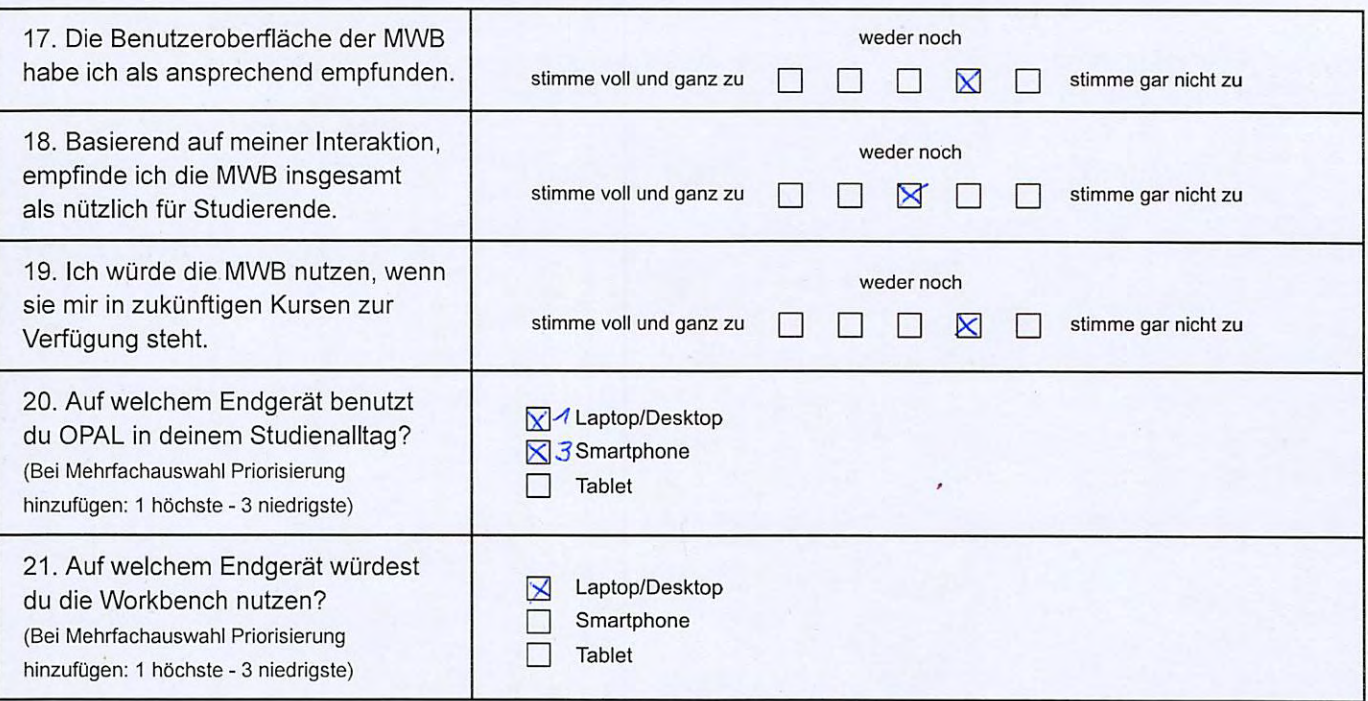

Anmerkungen zum Fragebogen: Es gab leider kine Fragen, die Kommentare zur Benutzer-<br>oberfläche an sich zugelassen hat.